### Kubernetes 101

Tina Coleman

### Docker (\*)

- Isolated "containerized" process, with all of its dependencies included
- Communications into container through explicitly exposed ports, drive mappings, etc.
- Deployable across any Docker-supported environment build on dev box, deploy to prod environment
- $\bullet$  (\*) = Kubernetes aims to support other container runtimes, in addition to Docker

#### "The Cloud"

- Multiple servers
- Do not have to be homogenous (specifications, platform, operating system, …)
- Does not have to be static
- Examples: Amazon AWS, Microsoft Azure, Google Cloud Platform, on-premises cluster

#### Orchestrating Containers

- How to get those docker images out on "the cloud"?
- When cloud nodes die, how to move those docker images and their processing?
- If demand surges or collapses, can we use the machines more efficiently?

### Kubernetes

#### Kubernetes = Docker + "the cloud" + orchestration

The so what:

- Predictable isolated processes
- Able to take advantage of full capacity of cloud
- In the cloud's state today and as its load or available server capacity changes

●

#### **History**

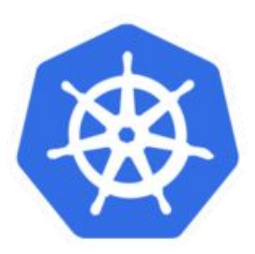

- Google develops Borg for use as in-house container scheduler
- Project Seven == friendlier Borg (Star Trek reference)
- Seven becomes Kubernetes (k8s), announced in 2014
- Remember Pokemon Go?
- Now managed by Cloud Native Foundation
- Built into RedHat OpenShift, Rancher, CoreOS Tectonic, and others
- Google Container Engine == SaaS implementation

#### Use by our customer

 $\bullet\bullet\bullet\bullet$ 

## Key Concepts

Images credit to "The Children's Illustrated Guide to Kubernetes", https://deis.com/blog/2016/ kubernetes-illustrated-guide/

#### **Interacting**

- Via a RESTful API
	- Directly
	- Kubectl
- $\bullet$  Requires login, which grants a token
	- Users can be confined to certain namespaces, certain operations, quotas, ...
- Always remote
	- "K8s, go use this docker container and give it this data and mount in these files" - describe a desired state
	- K8s then makes it so or tells you it can't

## **Kubernetes Uses Labels**

• Can query based on these labels

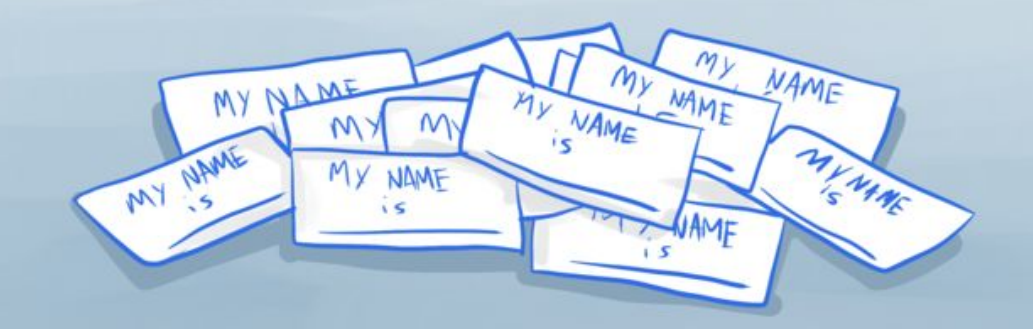

## Pods

- A pod can hold any number of containers, but usually only holds two
- We pretend one of those containers doesn't exist
- A pod is connected via an overlay network to the rest of the environment

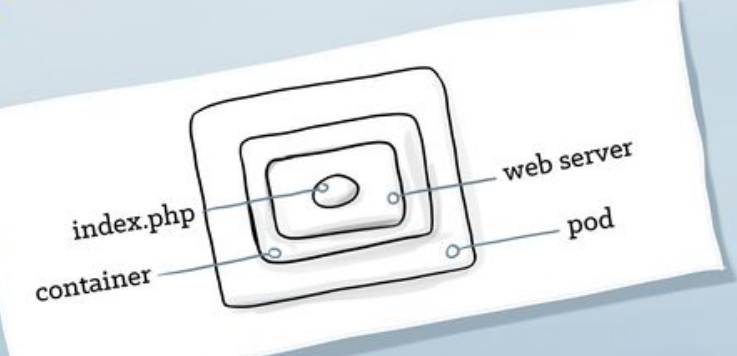

## **Services**

- Persistent
- Provide discovery
- Provide load balancing
- · Provide stable service address
- Find pods by label selector

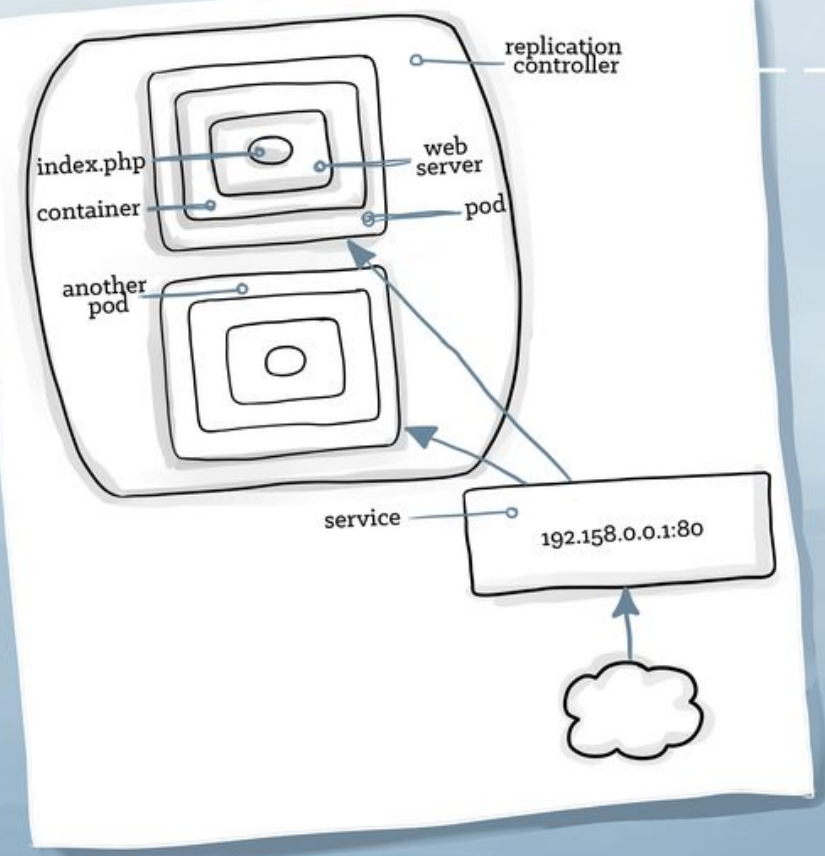

# **Replication Controllers**

- Have a pod template for creating any number of pod copies
- Provide logic for scaling the pod up or down
- Can be used for rolling deploys

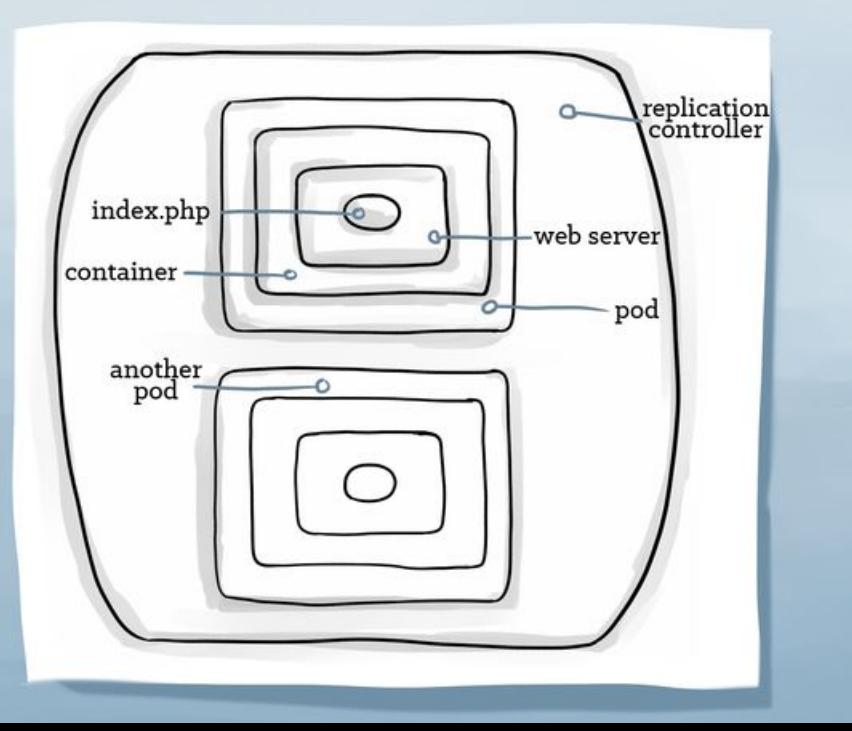

## Volumes

• Providers expose both persistent and ephmeral storage  $>EBS$ > Ceph > Gluster...

• Pods can mount volumes like filesystems

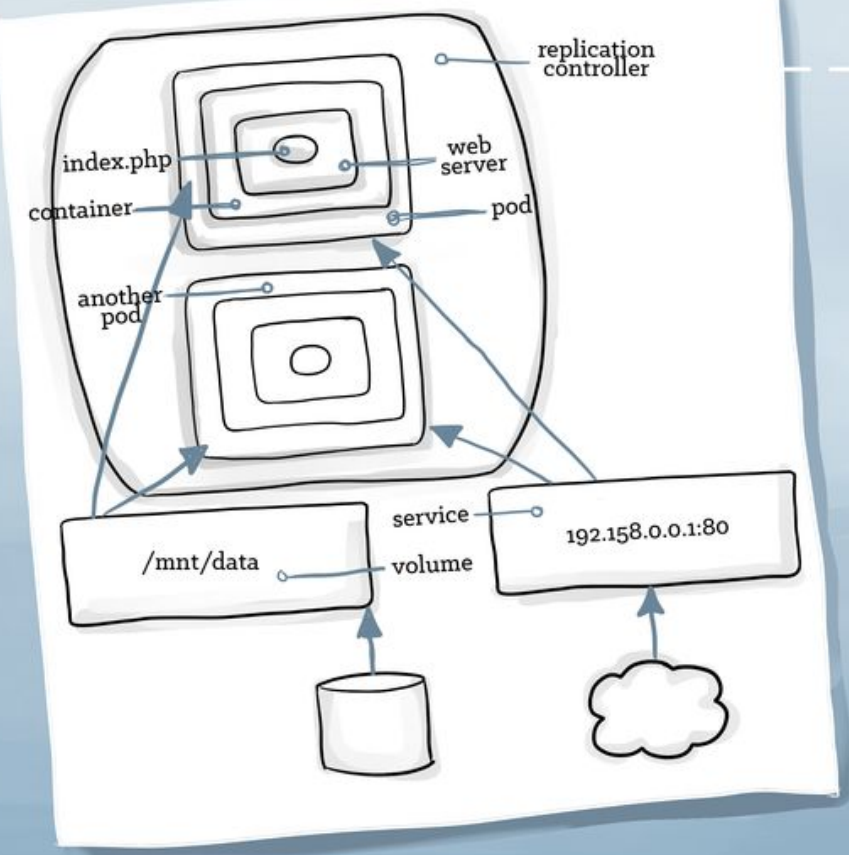

### Namespaces

• Group + segment pods, rcs, volumes, & secrets from each other

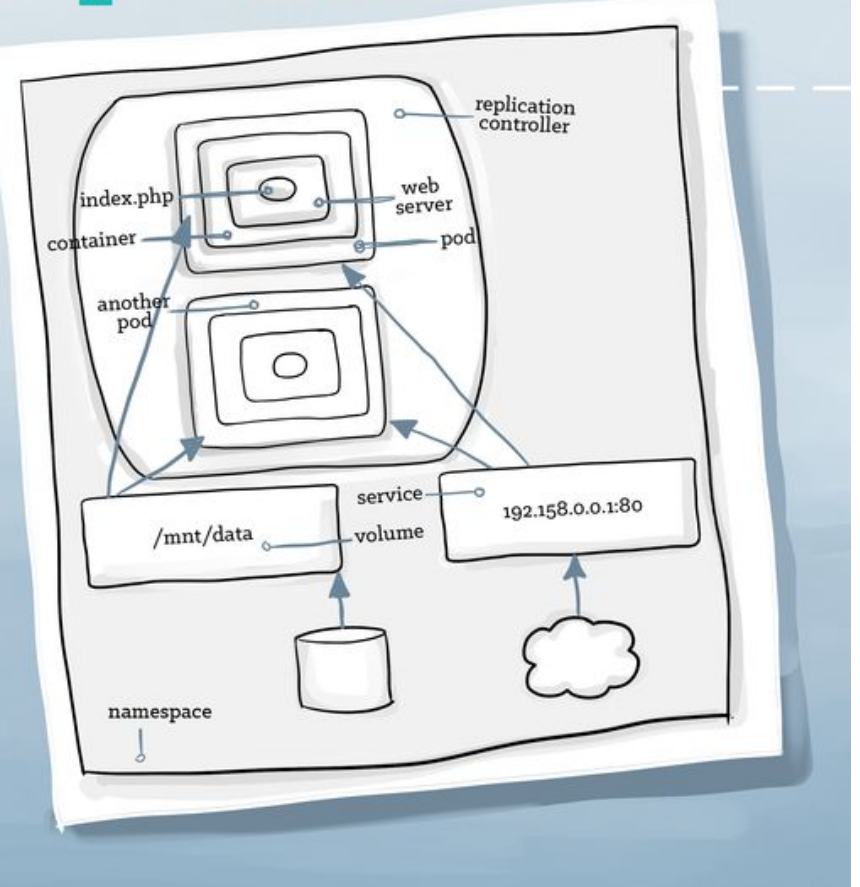

## Playing Along

#### Getting Started

- Use someone's existing cluster or hosted solution
	- Google Container Engine (GKE)
	- OpenShift.io
	- … (available clusters within work environment)
- Minikube (single machine instance)
- Kubeadm "to easily bring up a cluster with a single command per machine"

#### Getting started - even easier

Do the Kubernetes tutorials at https://kubernetes.io/docs/tutorials/

#### Minikube

- Instructions at <https://github.com/kubernetes/minikube>
	- Install VirtualBox (or other options)
	- Download installer: I used `brew cask install minikube`
	- This will also install kubectl, as well as the bash completions for kubectl
- `minikube start`: now have a kubernetes "cluster" running with kubectl configured to use it
- eval \$(minikube docker-env)
	- Sets up Docker to interact with the daemon within your minikube
	- Meaning, builds/lists your docker images based on its cache

#### Deploying an app

What the tutorials show you as the starting point:

kubectl run node-example --image=k8s-node-example:1.0  $-$ -port=8080

#### What happened?

Look at the results

- 1) kubectl get deployments: created a "deployment" using the name given in the run
- 2) kubectl describe deployment node-example: events include 'scaled up replicaset'
- 3) kubectl get replicasets
- 4) kubectl get pods
- 5) kubectl describe pod ...

#### How it's really usually done...

First, look at what k8s is trying to maintain:

kubectl get deployment node-example -o yaml

Now, look at deployment-example.yaml - declarative configuration

Tell k8s to use it: kubectl create -f deployment-example.yaml --record

#### Expose that bit of code

Right now, it's accessible within k8s network in your "namespace", but not external.

kubectl create -f service-name.yaml

#### Testing service selectors

kubectl get pods --show-labels

kubectl get pods -l 'app=tutorial-app'

kubectl get pods -l 'app!=tutorial-app'

#### Service oughta-knows

●

- The default type of service is ClusterIP: make me available within the cluster
- Addressable via service-name: e.g. node-service:8080
- We used type: NodePort, which says, allocate a port on the k8s cluster external fabric
	- kubectl get service node-example
	- Use indicated port on address of cluster

#### Scaling up a deployment

Let's take a look at current state:

kubectl get pods -o wide -l 'app=tutorial-app'

#### Now, let's add more pods:

kubectl scale deployment/node-deployment --replicas=7

Scaling down works, too (skip for demo) kubectl scale deployment/node-deployment --replicas=0

#### New code… Updating a deployment

kubectl set image deployment/node-deployment node=k8s-node-example:2.0

kubectl describe deployment node-deployment

kubectl get pods kubectl logs …

#### Uh oh… Rolling back a deployment

kubectl rollout history deployment/node-deployment

kubectl rollout undo deployment/node-deployment

kubectl describe deployment node-deployment Check image version Check events

#### Ok, fix the issue

kubectl set image deployment/node-deployment node=k8s-node-example:3.0

## Things we didn't cover

More things to take advantage of... Configuring pods ConfigMaps Secrets

Mounting data in via volumes, persistent volumes

Jobs, CronJobs

Node affinity (select compute nodes that meet right conditions)

#### Useful complementary tools

Helm - keep configuration information out of yaml; readily deploy multiple clones

Kompose - convert docker-compose files to kubernetes manifests